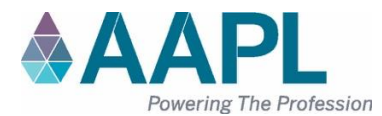

# **AFFIDAVIT OF ATTENDANCE**

## NADOA – DFW Regional Educational Seminar **TITLE OF EDUCATION PROGRAM**

### National Association of Division Order Analysts (NADOA) **PROGRAM SPONSOR**

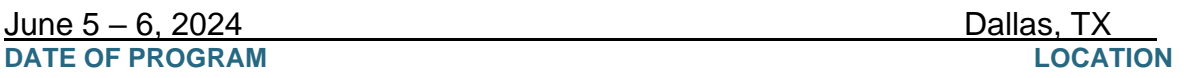

### This program has been accredited for the following:

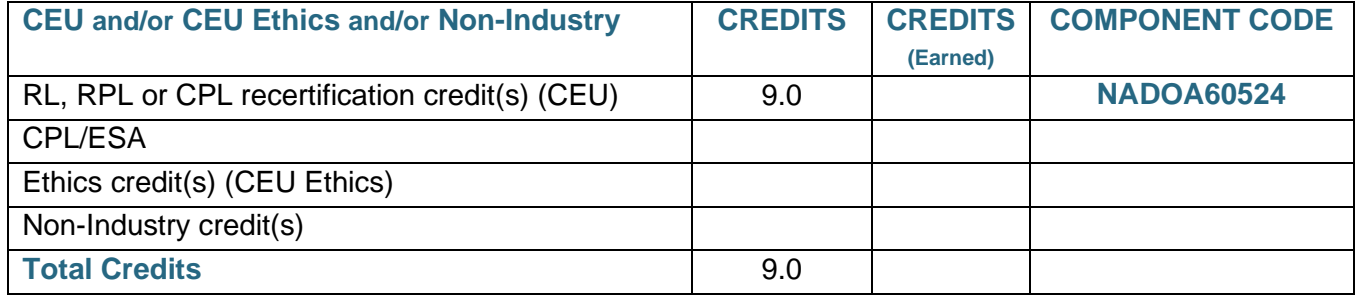

Number of credits accredited for 100% participation in this educational program.

### **According to AAPL Policy Manual, Article XII.B:**

*Each RL, RPL, CPL and CPL Specialist must record his/her credits online using the component code assigned to AAPL educational events and other preapproved programs within thirty (30) days following the program.*

### **To enter your continuing education credits:**

- 1. Log in to your profile on *landman.org*
- 2. Go to *MY ACCOUNT*
- 3. On the left, under Certifications, click *VIEW AND ADD CONTINUING EDUCATION CREDITS*
- 4. Click the *ADD CONTINUING EDUCATION CREDIT* link.
- 5. Enter *COMPONENT CODE* and click *APPLY.*
- 6. Enter the *CREDIT DATE* to match the date you attended the event or viewed the video.
- 7. Click *SAVE*

*\* To record partial attendance, please edit the number of credits field to reflect one credit per hour attended.*

#### **To review your current professional credits:**

- 1. Under *REFINE SEARCH*, enter your certification date range.
- 2. Select the *CREDIT TYPE* from the drop-down selection.
- 3. Click *SEARCH*